Matemática, Mídias Digitais e Didática: tripé para formação do professor de Matemática

### Ministério da Educação - MEC

Coordenação de Aperfeiçoamento de Pessoal de Nível Superior - CAPES

Diretoria de Educação a Distância - DED

Universidade Aberta do Brasil - UAB

### Universidade Federal do Rio Grande do Sul - UFRGS

Reitor **Vice-Reitor** Pró-Reitor de Pós-Graduação Secretário de Educação a Distância Coordenador da UAB/UFRGS

Carlos Alexandre Netto Rui Vicente Oppermann Aldo Bolten Lucion Sérgio Roberto Kieling Franco Luis Alberto Segovia Gonzalez

### Comitê Editorial da SEAD

Presidente Sérgio Roberto Kieling Franco Lovois de Andrade Miquel Mára Lúcia Fernandes Carneiro Silvestre Novak Sílvio Luiz Souza Cunha

### Apoio em Publicações da SEAD

Deise Mazzarella Goulart Laura Wunsch Marleni Nascimento Matte Michelle Donizeth Euzébio

### Especialização em Matemática, Mídias Digitais e Didática

Diretor do Instituto de Matemática Coordenadora do Curso Coordenador do Programa de Pós-Graduação em Ensino de Matemática

Rudnei Dias da Cunha Maria Alice Gravina Marcus Vinicius de Azevedo Basso

### Revisão Textual

Revisor de Língua Portuguesa

Zuleica Oprach de Souza (Evangraf)

Projeto Gráfico e Diagramação

Capa

UNIVERSIDADE **ABERTA DO BRASIL** 

**Projeto Gráfico** Rafael Marczal de Lima (Evangraf) Bibiana Carapeços de Lima

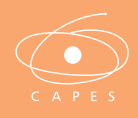

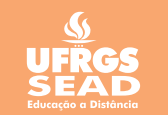

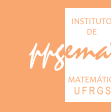

# Matemática, Mídias Digitais e Didática: tripé para formação do professor de Matemática

Organizadores Maria Alice Gravina Elisabete Zardo Búrigo Marcus Vinicius de Azevedo Basso Vera Clotilde Vanzetto Garcia

Editora Evangraf Porto Alegre | 2012

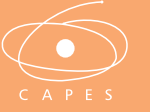

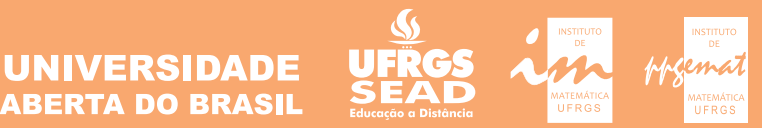

© dos autores 1a edição

Direitos reservados desta edição: Universidade Federal do Rio Grande do Sul

### DADOS INTERNACIONAIS DE CATALOGAÇÃO NA PUBLICAÇÃO (CIP)

M425 Matemática, mídias digitais e didática : tripé para formação de professores de matemática / organizadores Maria Alice Gravina … [et al.] Porto Alegre : Evangraf, 2012.

180 p. : il.

ISBN: 978-85-7727-328-7

1. Matemática - Ensino. 2. Mídias digitais. I.Gravina, Maria Alice.II.Búrigo, Elisabete Zardo. III.Basso, Marcus Vinicius de Azevedo. IV.Garcia, Vera Clotilde Vanzetto.

CDU – 51:37

Elaborada pela Biblioteca Central da Universidade Federal do Rio Grande do Sul (UFRGS)

## Capítulo 1 MÍDIAS DIGITAIS NA EDUCAÇÃO MATEMÁTICA

MARIA ALICE GRAVINA MARCUS VINICIUS DE AZEVEDO BASSO

## Introdução

Se colocamos nossas rotinas de vida sob atenção, procurando situá-las no contexto maior da vida em sociedade, torna-se interessante observar o quanto elas se organizam em função das facilidades tecnológicas que temos à nossa disposição.

Nossos avós viram os filhos partirem para suas vidas e, muitas vezes, viveram isolamentos que só se rompiam com as cartas que, através dos serviços de correio, percorriam grandes distâncias então dependentes de tempo. Hoje, os telefones celulares nos colocam em contato instantâneo, não importando as distâncias e locais em que se encontram os interlocutores. E não conseguimos mais nos imaginar vivendo sem essa tecnologia que nos propicia tamanha proximidade virtual – isto faz parte de nossa rotina.

O desenvolvimento da internet estabeleceu uma fantástica conexão em rede mundial e é, sobretudo, através de um processo coletivo de participação que a rede cresce de forma exponencial. Notícias circulam no momento de acontecimento dos fatos. Manifestações e protestos se organizam em escala mundial com "cliques de mouse". Informações sobre todos os assuntos estão acessíveis a todo instante. Vejamos alguns exemplos: há poucos anos, quando necessitávamos localizar um endereço, fosse de uma loja ou de um restaurante, nosso primeiro recurso era buscar informações no guia telefônico – hoje, acessamos o GoogleMaps; para pagar contas íamos aos bancos – hoje, acessamos sistemas protegidos por senhas criptografadas; para procurar o significado de uma palavra, folheávamos o "Aurélio" – hoje, é o Google.

As diferentes tecnologias que temos à nossa disposição mudam os nossos ritmos de vida. A quantidade de eventos, compromissos e contatos que vivemos, diariamente, seria inimaginável para as pessoas que viveram nos anos cinquenta do século XX. Essa rapidez nos exige uma prontidão intelectual, em crescente escala.

Nossas rotinas de sala de aula também deveriam incorporar, cada vez mais, as tecnologias, pois elas também influem nas nossas formas de pensar, de aprender, de produzir. O "giz e quadro-negro" é uma tecnologia que teve o seu momento de impacto no processo educativo, no século XIX. Com o crescimento das cidades, decorrente da Revolução Industrial, a necessidade da educação em massa consolida a organização da sala de aula em grandes grupos com atenção voltada para a "fala" do professor. Nesse contexto, o quadro-negro torna-se uma importante ferramenta, e é interessante observar que, segundo o estudo de Barra (2001), o início do uso do quadro-negro se deu no ensino da aritmética, nos seus procedimentos de "fazer contas".

Naquele momento, os métodos de ensino apostavam na manifestação em voz alta e em uníssono do grande grupo, seja repetindo a fala do professor, seja respondendo suas perguntas, e nisso era muito exigida a habilidade de memorização. Se considerarmos que o professor devia atender um grande grupo e que o livro, bem como o material escolar, ainda não eram tecnologias de fácil acesso, podemos entender que o método que hoje referimos como "tradicional" também representou, em determinado momento, um avanço em termos educacionais. É, sobretudo, com a difusão do livro impresso que nos liberamos da necessidade do uso da memória para guardar informação.

O ponto que queremos destacar é que o desenvolvimento da sociedade e de tecnologias são processos que se realimentam, constantemente. Quanto ao nosso desenvolvimento intelectual, e a ser contemplado especialmente durante os anos de formação escolar, temos na tecnologia digital a ampliação

das possibilidades para "experimentos de pensamento", quando as comparamos com aquelas que se consegue com o suporte dado pelo texto e desenho estático. Esta tecnologia disponibiliza, cada vez mais, ferramentas que suportam a exteriorização, a diversificação e a ampliação de pensamentos. A versatilidade de tais suportes tecnológicos explica as recorrentes reflexões que aparecem na literatura, associadas às expressões paradigmáticas tais como *tecnologias da inteligência,* cunhada por Levy (1993), ou *ferramenta para o pensamento,* cunhada por Papert (1993). Nessa direção temos a provocativa expressão de Shaffer e Clinton (2006) – "*ferramentaparapensamentos* (*toolforthougths*)" – cunhada com o propósito de registrar uma visão que considera que sujeitos e artefatos tecnológicos podem se colocar em situação de simbiose, em processo mútuo de ação e reação. Ou seja, o artefato também tem o poder de agir sobre o sujeito, daí a expressão que funde as duas palavras.

Essa *ferramentaparapensamentos* estaria sinalizando a criação de uma nova cultura humana, a qual estaria em linha de continuidade com a história das culturas da humanidade, que nos seus primórdios desenvolveu, a partir dos gestos físicos, a *cultura mimética*; com a palavra e a narrativa falada, a *cultura mítica*; com a difusão do registro escrito na forma de texto e símbolos, deu-se a circulação e reuso de ideias e assim cria-se a *cultura das teorias*. E hoje, através das mídias digitais, temos à nossa disposição versáteis sistemas de armazenamento e circulação de informação, de simulação e modelagem, o que estaria sinalizando, segundo os mesmos autores, nossa entrada na *cultura do virtual.*

Vejamos como isso está se encaminhando no ambiente escolar. No que segue apresentamos ferramentas que, quando colocadas nas mãos de nossos alunos, podem provocar mudanças na sala de aula. São *ferramentaparapensamentos* com as quais os alunos podem fazer muitos "experimentos de pensamento"!

## As mídias digitais na aprendizagem da matemática

A tecnologia digital coloca à nossa disposição diferentes ferramentas interativas que descortinam na tela do computador objetos dinâmicos e manipuláveis. E isso vem mostrando interessantes reflexos nas pesquisas em Educação Matemática, especialmente naquelas que têm foco nos imbricados processos de aprendizagem e de desenvolvimento cognitivo nos quais aspectos individuais e sociais se fazem presentes.

No contexto da Educação Matemática, no final dos anos oitenta se difunde um primeiro recurso para a educação que faz uso da tecnologia digital – é a "tartaruga" do ambiente Logo de Papert (1988). Neste ambiente de programação, alunos em idade escolar exploram e vivenciam movimentos da tartaruga – através dos comandos "para frente/para trás" e "para direita/ para esquerda" – e têm acesso a importantes conceitos da geometria. Já naquele momento, Papert vislumbrava o alcance das mídias digitais no processo de aprendizagem ao falar de *bricolagem* ou *pensamento concreto,* como atitudes que tratam de criar modelos, fazer simulações e analogias, experimentar e errar. Já nos dizia ele:

> Bricolage e pensamento concreto sempre existiram, mas foram marginalizados (...) pela privilegiada posição do texto. À medida que passamos para a era da informática e que meios novos e mais dinâmicos surgirem, isso mudará (Ibid., p.156).

Hoje, a variedade de recursos que temos à nossa disposição permite o avanço na discussão que trata de inserir a escola na *cultura do virtual*. A tecnologia digital coloca à nossa disposição ferramentas interativas que incorporam *sistemas dinâmicos de representação* na forma de objetos *concretoabstratos.* São concretos porque existem na tela do computador e podem ser manipulados e são abstratos porque respondem às nossas elaborações e construções mentais.

Estamos de acordo com a posição teórica defendida por Noss (2001), Radford (2006) e Duval (2006) sobre o papel dos sistemas de representação, que considera como funções primordiais desse sistema: a) ser instrumento para externar, consolidar e comunicar o saber matemático; b) ser instrumento que dá suporte aos pensamentos, mais especificamente aos processos cognitivos que produzem conhecimento matemático. É neste segundo aspecto que vamos colocar nossa atenção.

No que segue, apresentamos exemplos que tratam de ilustrar esta importante função dos sistemas de representação, especialmente quando a eles se agrega o dinamismo e a manipulação. O primeiro exemplo faz uso do *Tangram Virtual* <sup>1</sup> . O Tangram é um quebra-cabeça bastante conhecido: a

<sup>1</sup> O Tangram Virtual está disponível para download em <http://www.edumatec.mat.ufrgs.br> no link "Softwares".

partir de uma coleção de figuras que compõem um quadrado, o desafio é fazer a montagem de outras formas. Na brincadeira com o quebra-cabeça físico (por exemplo, feito em madeira), a manipulação das peças requer pouco conhecimento de geometria, e as atitudes se restringem ao simples ajuste de peças de um quebra-cabeça.

Já na brincadeira com o *Tangram Virtual* têm-se instruções bem definidas quanto aos movimentos que podem ser feitos com as peças, conforme ilustra a figura 1.

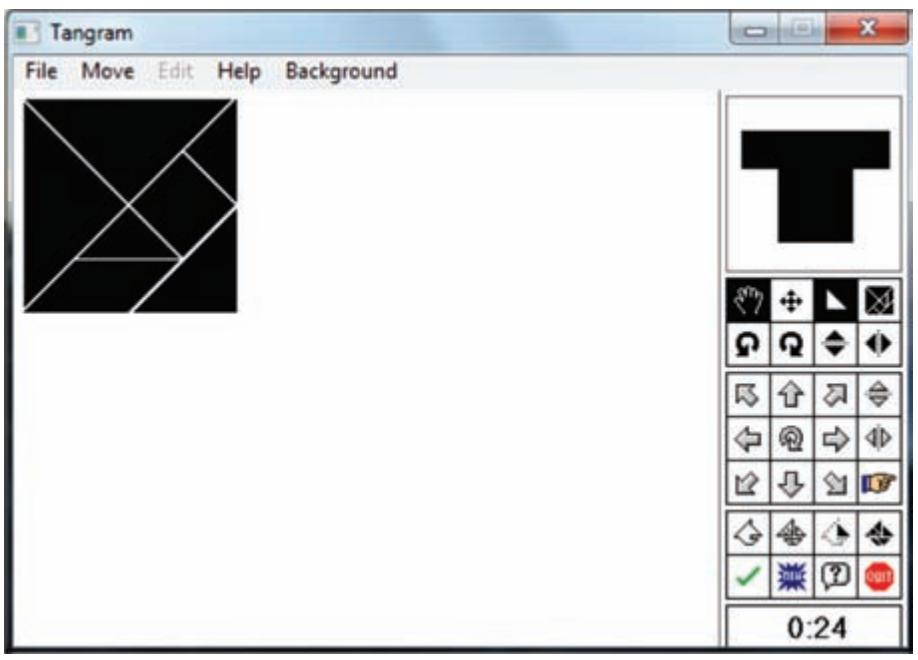

Figura 1 – Interface do *Tangram Virtual*.

Os signos que estão à direita sinalizam os movimentos de translação, rotação e reflexão que podem ser aplicados nas peças que compõem o quadrado de forma a se montar uma nova figura. Com essa brincadeira, o aluno pode começar a entender as transformações geométricas, e esta aprendizagem é resultante de suas explorações no *objeto concreto-abstrato –* no caso o *Tangram Virtual*.

A figura 2 ilustra a situação em que o desafio é montar um barco, a partir das peças que compõem o quadrado. Para colocar o quadrado pequeno na posição desejada, ele deve sofrer uma translação e depois uma rotação; já para ajustar o triângulo, em destaque, é preciso aplicar uma translação e depois uma reflexão segundo uma reta. Assim, o aluno é obrigado a atribuir significados aos signos do sistema de representação, pois não tem como

ajustar as peças que montam o barco sem fazer uso das transformações geométricas.

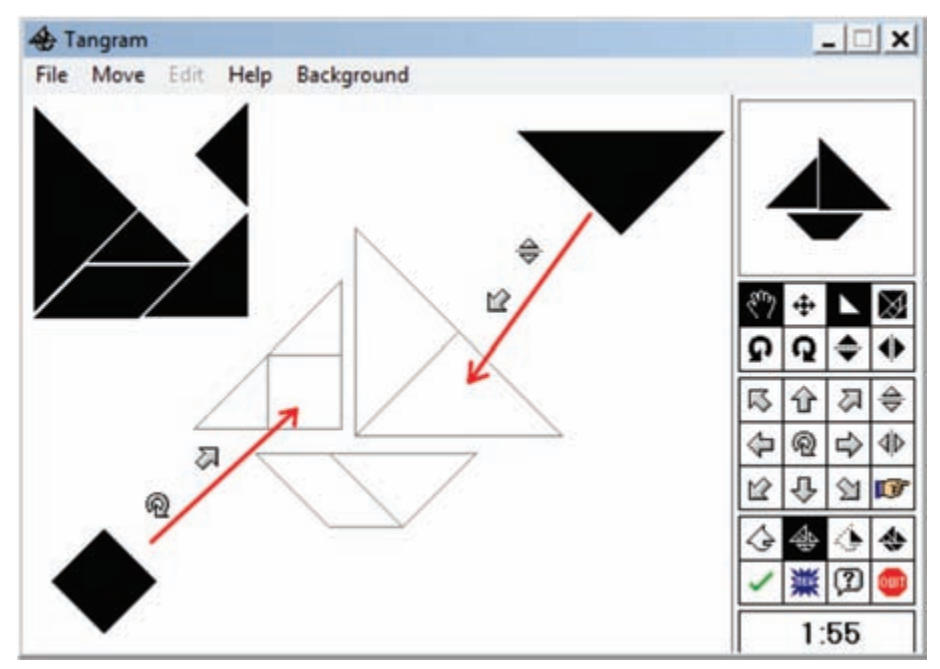

Figura 2 – Movimento de peças no Tangram Virtual.

Ao manipular o *Tangram Virtual*, o aluno faz experimentos de pensamento. A conceituação das transformações acontece no plano abstrato, mas são as suas manipulações que tratam de ajustar esta conceituação, e nisso o dinamismo do sistema de representação é um recurso fundamental.

O outro exemplo é a interessante experiência documentada em Kern (2008), tratando da introdução do conceito de função em turma de sexta série do Ensino Fundamental. Nesta experiência, o autor fez uso do objeto de aprendizagem *Árvores Algébricas* ilustrado na figura 3 e disponível no endereço <http://www.edumatec.mat.ufrgs.br>, no link Atividades Diversas de Funções e Gráficos. De imediato, esclarecemos que um objeto de aprendizagem é um pequeno software, com recursos de interatividade, voltado para a aprendizagem de um conteúdo específico.

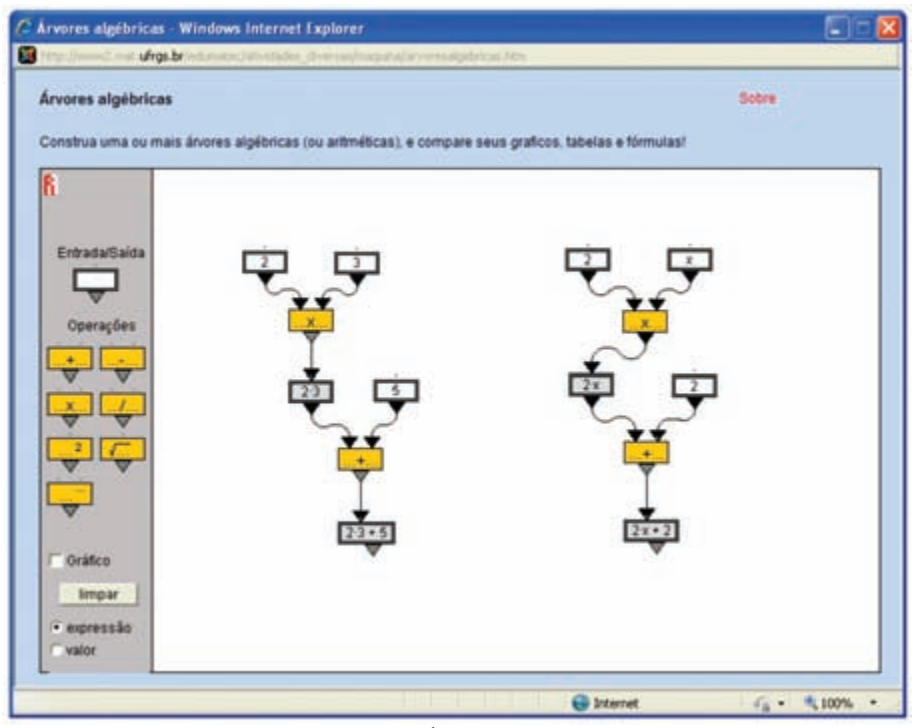

Figura 3 – Árvores Algébricas

Explicamos o funcionamento do objeto: tem-se nele uma área de trabalho e uma área de signos consistindo de "caixas brancas" para entrada e saída de dados e "caixas laranjas" indicando diferentes operações (soma, diferença, multiplicação, divisão, elevar ao quadrado, extrair a raiz quadrada, operar com potências). As operações são implementadas na área de trabalho (região branca) e o aluno pode utilizar livremente as "caixas brancas e laranjas" (ele "arrasta" as caixas para a área de trabalho), ligando-as com setas que estruturam a ordem das operações.

Na figura 3 temos duas máquinas. A primeira implementa a operação aritmética (2 . 3 + 5), usando três "caixas brancas" onde são colocados os números 2, 3 e 5; duas "caixas laranjas" onde são colocadas as operações de multiplicação e soma; e finalmente uma caixa branca que, automaticamente, apresenta o resultado da operação. A segunda máquina implementa a operação algébrica (2 . *x* + 2) . Agora, em uma das caixas brancas tem-se a variável *x* e associado a esta operação, também se pode obter, automaticamente, o gráfico da função *y* = 2.*x* +2 .

Foi através de uma sequência didática estruturada para provocar, intencionalmente, procedimentos aritméticos repetitivos que os alunos chegaram ao raciocínio generalizador que dá significado de uso de "letra como variável". Dois dos primeiros problemas resolvidos pelos alunos estão transcritos no Quadro 1.

### **Primeiro Problema - Parque de Diversões**

Um parque de diversões cobra R\$ 5,00 o ingresso e R\$ 3,00 por brinquedo. Qual o valor gasto por Carla se ela andar em 7 brinquedos? E se ela andar em 12?Vitor gastou R\$ 56,00. Em quantos brinquedos Vitor andou? Se a mãe de Daniela deu a ela R\$ 40,00, em quantos brinquedos poderá andar?

#### **Segundo Problema - Posto de Gasolina**

Um posto de gasolina vende o combustível a R\$ 2,75 o litro. Quanto um cliente vai pagar se comprar 6 litros? E se comprar 12 litros? E se for abastecer 30 litros?E se tiver R\$10,00 para abastecer, quantos litros vai comprar? Com R\$ 60,00, quantos litros se pode comprar? Se alguém gastou R\$ 95,00 para completar o tanque, quantos litros gastou?

Os alunos iniciaram construindo diferentes árvores algébricas para resolver o primeiro problema proposto, sem que ainda fizessem uso de raciocínio generalizador – para cada pergunta a ser respondida uma nova árvore era construída. Mas já no segundo problema proposto, também exigindo repetição de procedimento aritmético, os alunos mostraram entendimento quanto à árvore generalizadora na seguinte atitude: construíram a estrutura da árvore deixando uma caixa-branca vazia e, assim, as perguntas similares (por exemplo, 6 litros, 12 litros e 30 litros) foram respondidas fazendo uso de uma única árvore – viram que bastava preencher a caixa branca com o dado numérico correspondente. A figura 4 ilustra as árvores aritmética e generalizadora produzidas pelos alunos.

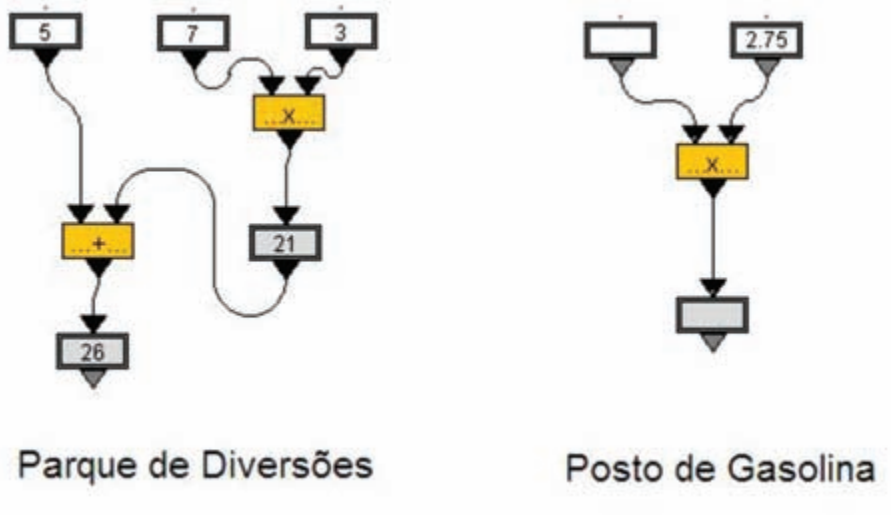

Figura 4 – Árvores aritmética e generalizadora.

A intensiva manipulação do objeto concreto-abstrato *Árvores Algébricas* deu suporte aos "experimentos de pensamento" dos alunos e desta forma construíram os conceitos de variável e função, sem que houvesse a necessidade de se ter um tratamento formal, como aquele com o qual se faz a introdução ao assunto no Ensino Médio. Ou seja, temos no dinamismo da representação a possibilidade de antecipar, na escola, o trabalho com conteúdos que são centrais na Matemática.

Outro exemplo interessante tem-se no projeto *SimCalc* <sup>2</sup> . Através de dinamismo e manipulação de objetos na tela do computador, alunos no final do Ensino Fundamental podem trabalhar com o conceito de taxa de variação, através do registro gráfico de "tempo versus distância percorrida", conforme ilustra o cenário lúdico da figura 5. Manipulando as velocidades de deslocamento, os alunos visualizam as mudanças na reta que aparece na tela do computador e, desta forma, começam a associar a velocidade com a inclinação da correspondente reta e é esta inclinação que guarda o conceito de taxa de variação.

<sup>2</sup> Desenvolvido por Jim Kaput e disponível em <http://www.kaputcenter.umassd.edu/ projects/simcalc/>.

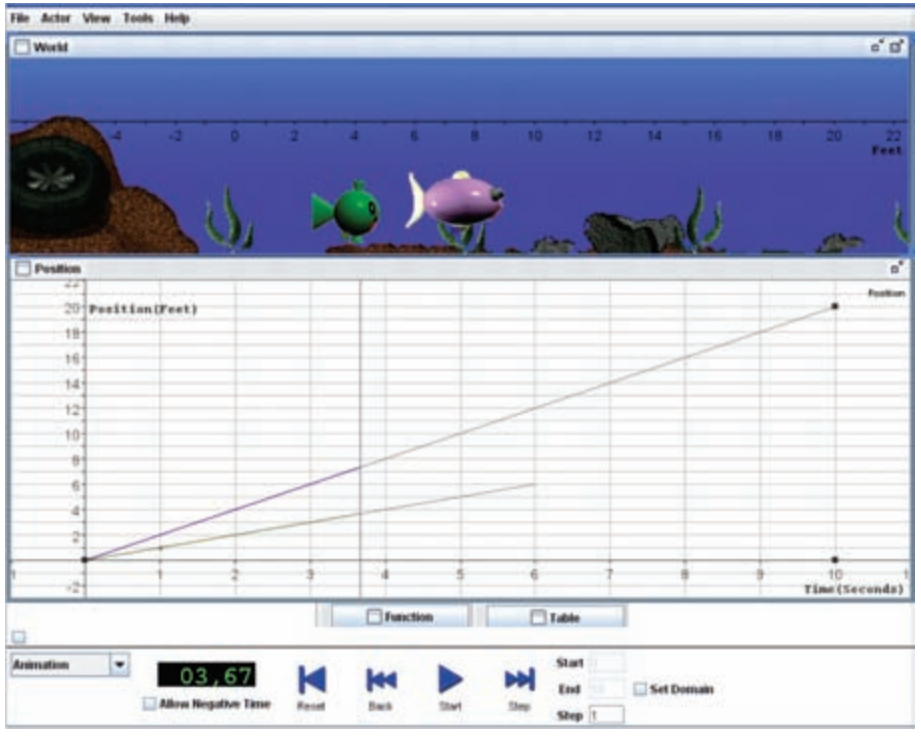

Figura 5 – Projeto SimCal

A discussão desenvolvida nessa sessão procurou sinalizar, sobretudo, a importante função dos sistemas dinâmicos de representação no processo de aprendizagem da Matemática. Aqui tratamos de objetos de aprendizagem. Na próxima sessão vamos tratar de softwares que também tem interfaces dinâmicas e interativas.

## Algumas ferramentas e suas possibilidades

Na apresentação dos softwares, vamos também sugerir situações que poderiam ser exploradas em sala de aula. Os exemplos vão tratar de conteúdos que são clássicos e também de conteúdos que poderiam ser incluídos na escola. É interessante que, ao longo da leitura dos exemplos, o leitor faça reflexões sobre as características dos softwares, de modo a avaliar as suas possibilidades quanto à inserção da escola na *cultura virtual.* Vamos nos concentrar em exemplos que mostram o quanto as explorações a serem feitas pelos alunos provocam a construção do conhecimento, sendo que exigências de domínio do sistema de representação nelas se fazem presentes.

Para trabalhar com os conteúdos clássicos de funções e gráficos (funções afim, quadrática, trigonométricas, entre outras) temos o software *Winplot* <sup>3</sup> . Para além deste uso, vamos defender a ideia de que é possível trabalhar no Ensino Médio com o conceito de superfície, em contextos particulares, nisso tendo-se também uma interessante oportunidade para o desenvolvimento da habilidade para visualização espacial, aspecto pouco explorado na formação matemática escolar.

Vejamos como trabalhar com este conceito. Iniciamos com as superfícies de revolução que, no *Winplot*, são obtidas pela rotação de gráficos de funções de uma variável em torno de uma dada reta (o eixo de rotação). Na figura 6, à esquerda, na primeira tela, temos em azul o gráfico da função *y = x* +2 restrita ao domínio [-2, 2] e temos como eixo de rotação a reta *y = x,* desenhada em verde. Antes de executar o procedimento "Superfície de Revolução", podemos provocar os alunos para que imaginem a superfície resultante. Na segunda tela da figura 6 temos o resultado: um cilindro que pode ser manipulado de forma a ter-se diferentes vistas.

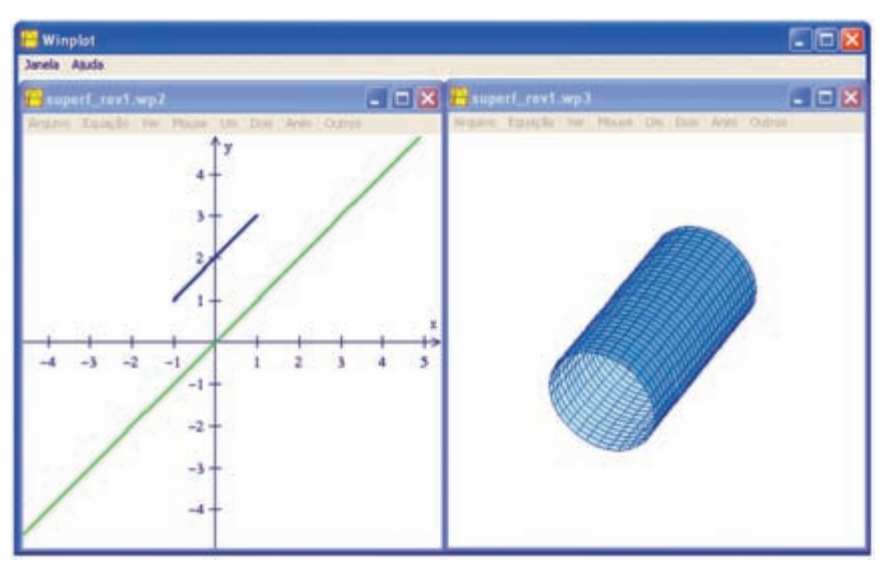

Figura 6 – Cilindro no Winplot

Podemos continuar desafiando os alunos, e a título de ilustração temos na figura 7 um desdobramento da construção que iniciou com um cilindro. Para construir as taças, novas superfícies de revolução precisam ser ajustadas e isso requer raciocínios mais elaborados.

<sup>3</sup> O software Winplot está disponível para download em <http://math.exeter.edu/rparris/ winplot.html>.

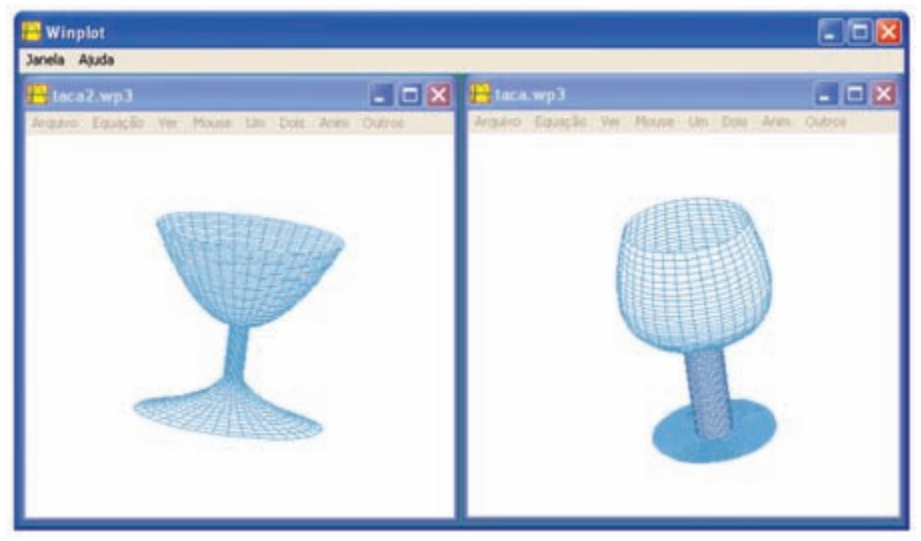

Figura 7 – "Taças" construídas com o software Winplot.

Outra possibilidade é olharmos para superfícies como sendo gráficos de funções de duas variáveis *z = f (x, y)*. Com o recurso do "Fatiador", disponível no *Winplot*, essas superfícies podem ser interpretadas como conjunto de pontos que correspondem a deslocamentos de gráficos de funções de uma variável. Um exemplo: consideremos a função  $f(x, y) = x^2$  definida no conjunto de pontos (*x, y*) do plano.

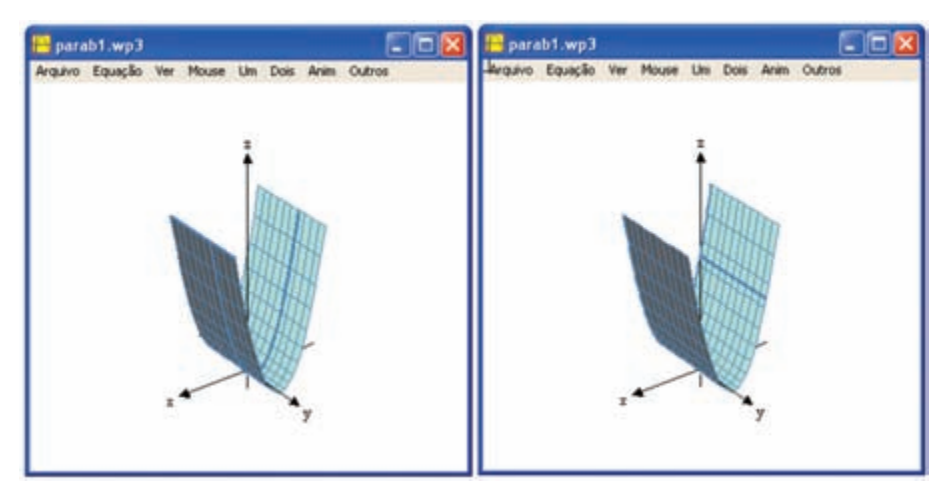

Figura 8 – Recurso de Fatiadores Y e X

Na figura 8 temos a superfície que é o gráfico desta função; na superfície da primeira tela tem-se em destaque o gráfico de uma parábola, obtido com o recurso "Fatiador Y", correspondente à intersecção da superfície com plano perpendicular ao eixo OY; na superfície da segunda tela temos em destaque uma reta, obtida com o "Fatiador X", resultante da intersecção da superfície com plano perpendicular ao eixo OX. Assim, com o auxílio do "Fatiador Y", a superfície pode ser interpretada como uma união de gráficos de parábolas no espaço; com o auxílio do "Fatiador X", a superfície pode ser interpretada como união de retas.

Essas duas atividades, no *Winplot,* ilustram o quanto o dinamismo do sistema de representação pode provocar raciocínios que levam à compreensão de conteúdos de Matemática que usualmente não são trabalhados na escola – superfícies de revolução e funções de duas variáveis. E é importante observar as exigências que se fazem presentes: quanto ao conhecimento matemático, é aquele relativo a funções de uma variável, um tópico clássico no programa de matemática escolar; quanto a habilidades, as maiores exigências dizem respeito à visualização espacial, um aspecto formativo que deveria ser mais trabalhado na escola.

Para trabalhar com funções  $y = f(x)$  de uma variável real, com equações da geometria analítica plana e com conjuntos de pontos que satisfazem desigualdades no plano, temos o software *GrafEq* <sup>4</sup> . A sua interface de trabalho é bastante simples e tem recursos de cores que produzem efeitos interessantes. Com esse software podemos, por exemplo, desenhar paisagens e essa atividade exige associar "formas" a relações matemáticas. Para fazer isso, tomamos como ponto de partida uma função bastante simples e aplicamos operações algébricas sobre sua expressão, assim produzindo diferentes transformações no seu gráfico – translações, reflexões, dilatações, contrações – de modo a obter a "forma" desejada. Exemplificando: na paisagem da figura 9, as montanhas foram obtidas através de transformações no gráfico da função *f(x) = x*<sup>2</sup> , ou seja, na expressão da função *g(x) = a .(x- m) 2 + k* , os parâmetros *a, m* e *k* foram convenientemente escolhidos; do mesmo modo foi obtido o mar, agora através de transformações aplicadas na função *f(x) = sen (x)*; e os raios do sol são resultado de transformação sobre a reta *f(x) = x*. Já mais elaborada é a forma que está no guarda-sol: resulta de manipulações algébricas na função *f(x) = x + sen (x)*.

<sup>4</sup> O software GrafEq está disponível para download em < http://www.peda.com/grafeq/>.

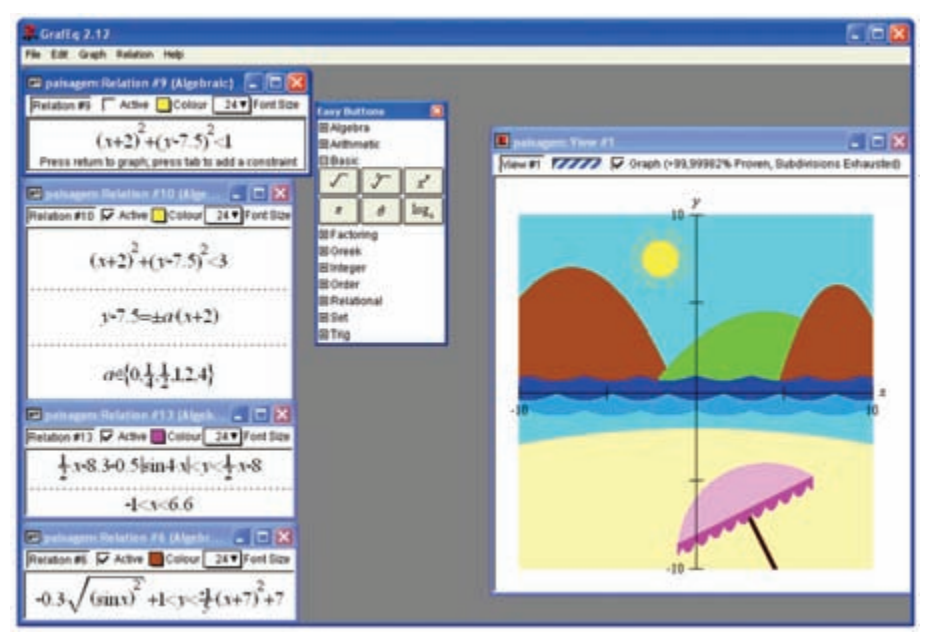

Figura 9 – Paisagem construída com o GrafEq.

Ao controlar os efeitos de desenho a partir de manipulações algébricas, os alunos podem apreender sobre movimentos de gráficos. Desta forma, as expressões algébricas associadas ficam impregnadas de significado geométrico e isso é resultado das explorações feitas no sistema de representação que com seu dinamismo, de imediato, relaciona duas diferentes representações de um objeto – a analítica e a geométrica.

Para trabalhar com geometria existe o software *GeoGebra* <sup>5</sup> . A sua tela de trabalho disponibiliza, em linguagem clássica da geometria, recursos para construção de figuras a partir das propriedades que as definem. O processo de construção é feito mediante escolhas de primitivas que são disponibilizadas nos diferentes menus – pontos, retas, círculos, retas paralelas, retas perpendiculares, transformações geométricas, por exemplo. A base inicial de menus pode ser expandida com a inclusão de automatização de rotina de construção – são as novas ferramentas que se incorporam ao software. Na figura 10, a título de ilustração, apresentamos a construção do círculo inscrito em um triângulo.

<sup>5</sup> O software GeoGebra está disponível para download em <http://www.geogebra.org/cms/>.

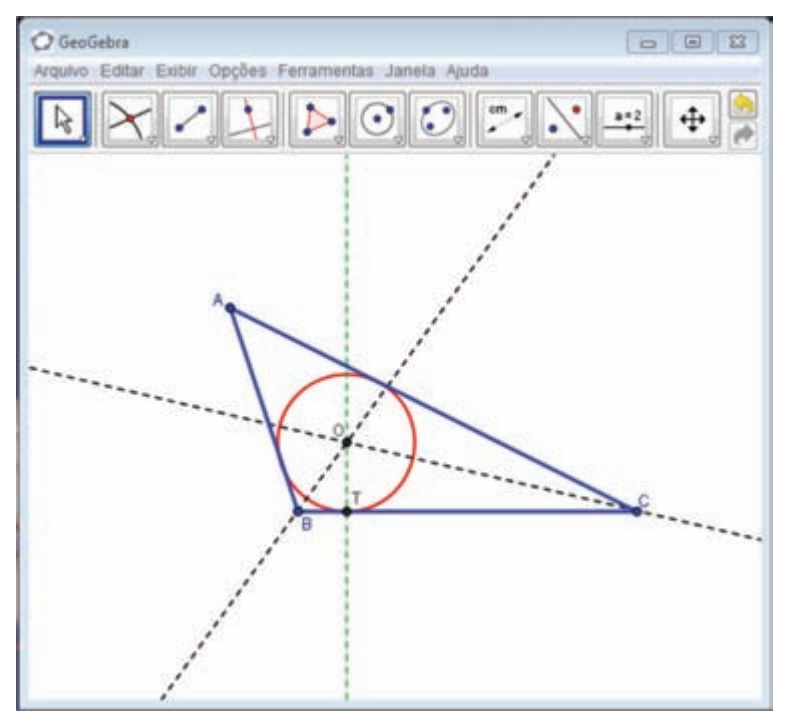

Figura 10 – Interface do software *GeoGebra*

Mediante deslocamentos aplicados aos vértices do triângulo, a figura na tela do computador muda de tamanho e de posição, mas mantém as propriedades que foram impostas à construção: as bissetrizes dos ângulos B e C, o círculo com centro em O e passando pelo ponto de tangência T do círculo com o lado BC do triângulo são propriedades que permanecem na figura. Essa é uma importante característica do *GeoGebra* e de outros softwares similares e é por isso que eles são conhecidos como ambientes de geometria dinâmica – as construções que neles são feitas não se deformam!

O movimento aplicado aos vértices do triângulo evidencia propriedades que não foram declaradas na construção – não importa o tipo de triângulo, sempre vamos ver o círculo tangenciando também os lados AB e AC, e tal fato não foi imposto à construção. Ou seja, é fato que decorre das imposições que foram feitas, e se caracteriza como a conclusão de um teorema. No caso, o teorema diz que "as bissetrizes de dois ângulos de um triângulo se interceptam em um ponto O que é o centro do círculo que tangencia, simultaneamente, os três lados do triângulo". E se traçarmos a terceira bissetriz vemos que ela também passa pelo ponto O e isto corresponde à segunda parte da conclusão do teorema: "e a bissetriz do terceiro ângulo também passa pelo ponto O."

Raciocínios em geometria espacial, bem como a visualização de objetos tri-dimensionais, também podem ter um suporte dinâmico no software *Calques3D* <sup>6</sup> . Feita uma construção no *Calques3D,* há a possibilidade de se olhar o objeto sob diferentes perspectivas, através do movimento de giro no espaço. A título de exemplo, na figura 11 trazemos as diferentes vistas de um cubo.

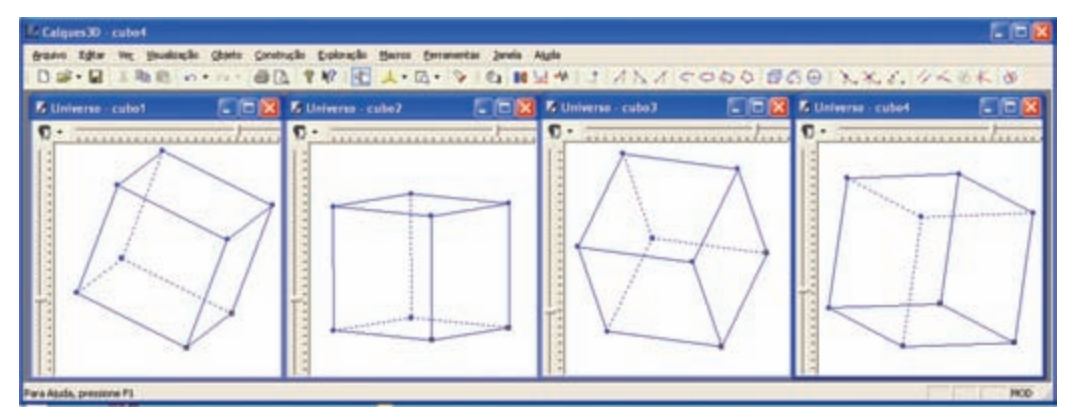

Figura 11 – Diferentes vistas do cubo no Calques3D.

Na figura 12, temos a interface do software com uma construção que simula o movimento de uma porta de garagem. As três diferentes posições da porta são obtidas com movimento aplicado em ponto que está na construção, e para obter este efeito de "abrir a porta" é preciso estabelecer relações entre diferentes elementos geométricos.

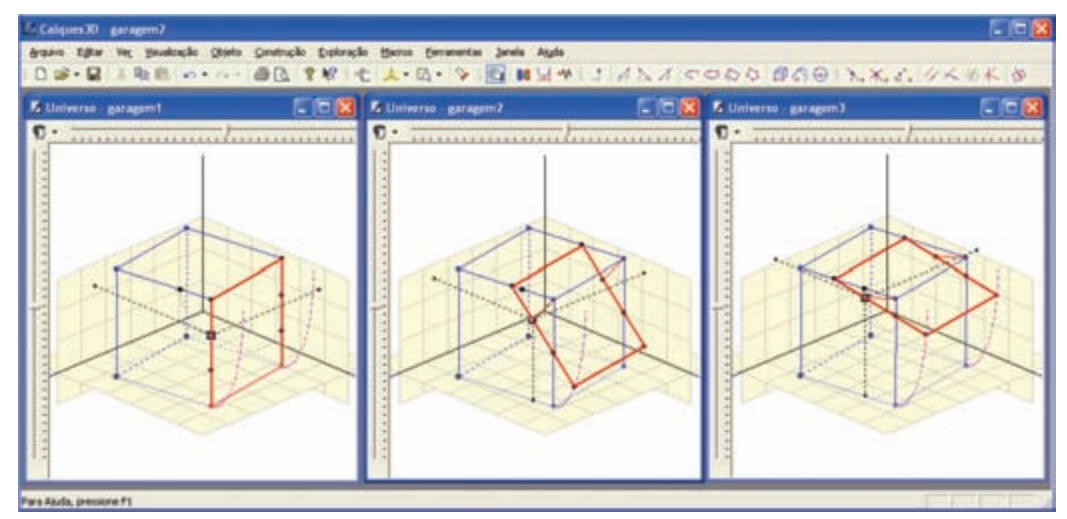

Figura 12 – Porta de garagem construída no Calques3D

<sup>6</sup> O software Calques3D está disponível para download em <http://www.calques3d.org/>.

No estudo da geometria espacial, especialmente nos problemas de cálculos de volume, uma das dificuldades que se apresenta para os alunos é quanto ao entendimento de um objeto tridimensional que está sendo representado em desenho bidimensional. O desenho estático é pobre como sistema de representação, quando comparado com uma representação tridimensional, dinâmica e manipulável na tela do computador. Uma atividade de construção das figuras estáticas dos livros, no *Calques3D,* pode ajudar os alunos no desenvolvimento de habilidades para visualização espacial, de forma a melhor resolverem os problemas de cálculos de volume.

Na construção de um objeto no Calques 3D, a visualização espacial é uma habilidade muito exigida. E´ preciso " enxergar", por exemplo, retas ortogonais que não se interceptam, plano mediatriz de segmento , segmento que gira em torno de uma reta

Ainda para trabalhar com geometria espacial temos o dinâmico e colorido software *Poly* <sup>7</sup> . Este software permite explorar diferentes famílias de poliedros convexos, dentre eles os platônicos, aqueles cujas faces são polígonos regulares, sempre do mesmo tipo, e em cada vértice tem-se o mesmo número de arestas; os arquimedianos, que têm como faces polígonos regulares, não necessariamente todos iguais entre si. O *Poly* tem botão que faz girar os poliedros e também é possível transformar, de forma contínua, o poliedro em sua planificação.

<sup>7</sup> O software Poly está disponível para download em <http://www.peda.com/poly/>.

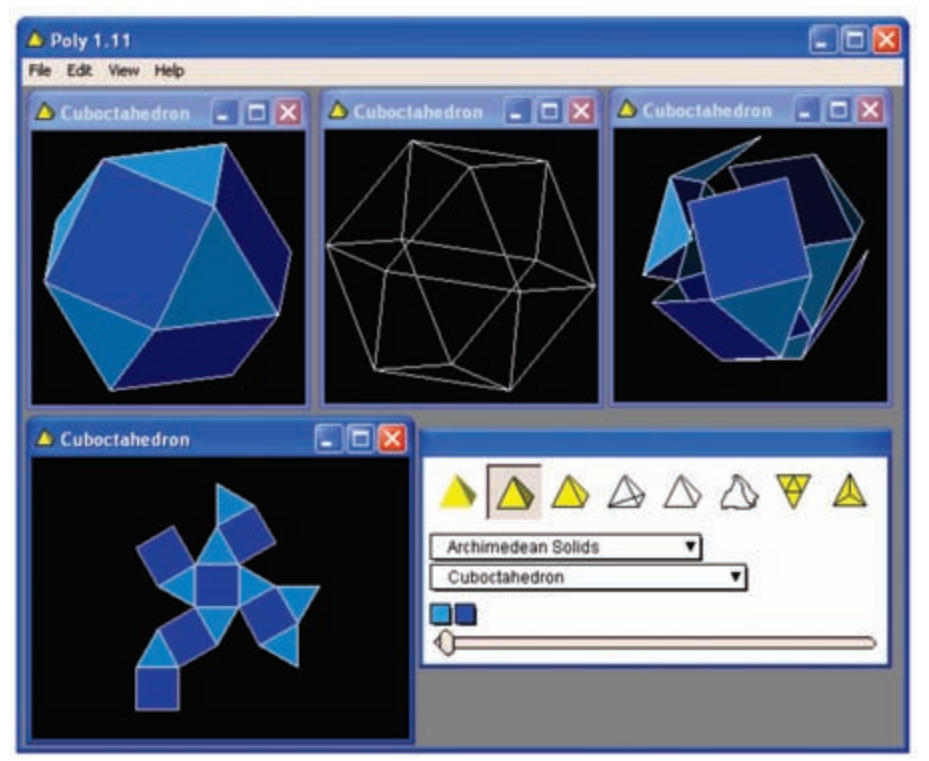

Figura 13 – Visualização 2D e 3D do cubo truncado no Poly.

E, finalizando nossa coletânea, apresentamos os softwares da família *Spelunk,* o *Shapari* e o *Curvay* <sup>8</sup> .

São dois softwares que podem ser utilizados por alunos de diferentes faixas etárias, pois a interface apresenta variado nível de exigência quanto ao domínio de conteúdos de matemática. São interfaces simples e intuitivas, nas quais podem ser exploradas coloridas formas geométricas, fazendo uso de pouco conhecimento matemático ou então já no universo das transformações e curvas no plano. As figuras 14 e15 ilustram produções feitas nesses dois softwares.

**<sup>28</sup>**

<sup>8</sup> Os softwares Shapari e o Curvay estão disponíveis para download em <http:// www.spelunkcomputing.com>.

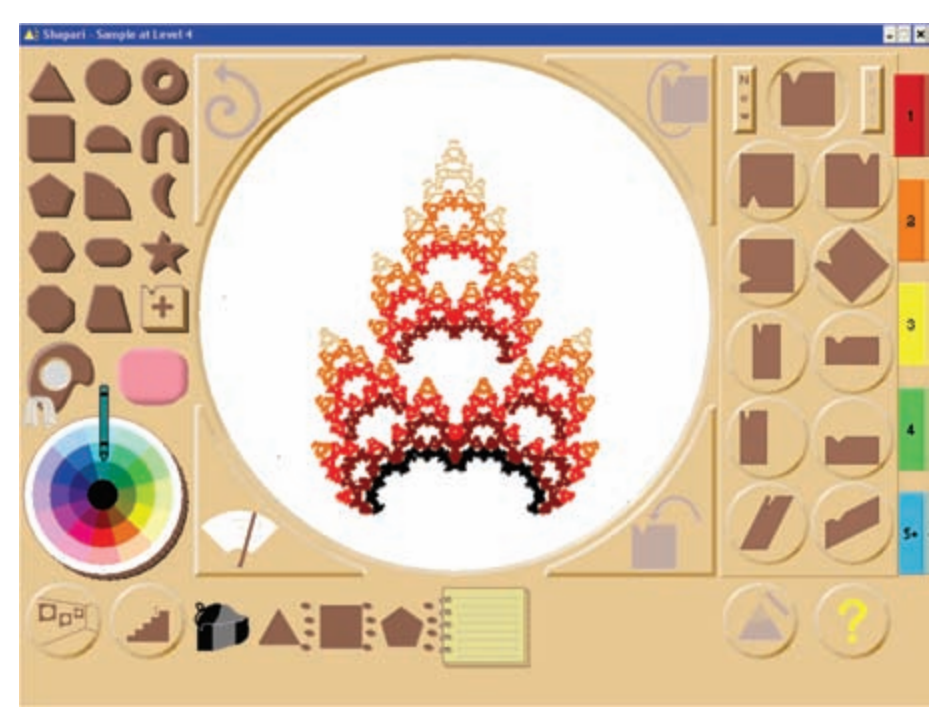

Figura 14 – Interface do Shapari e um exemplo de construção.

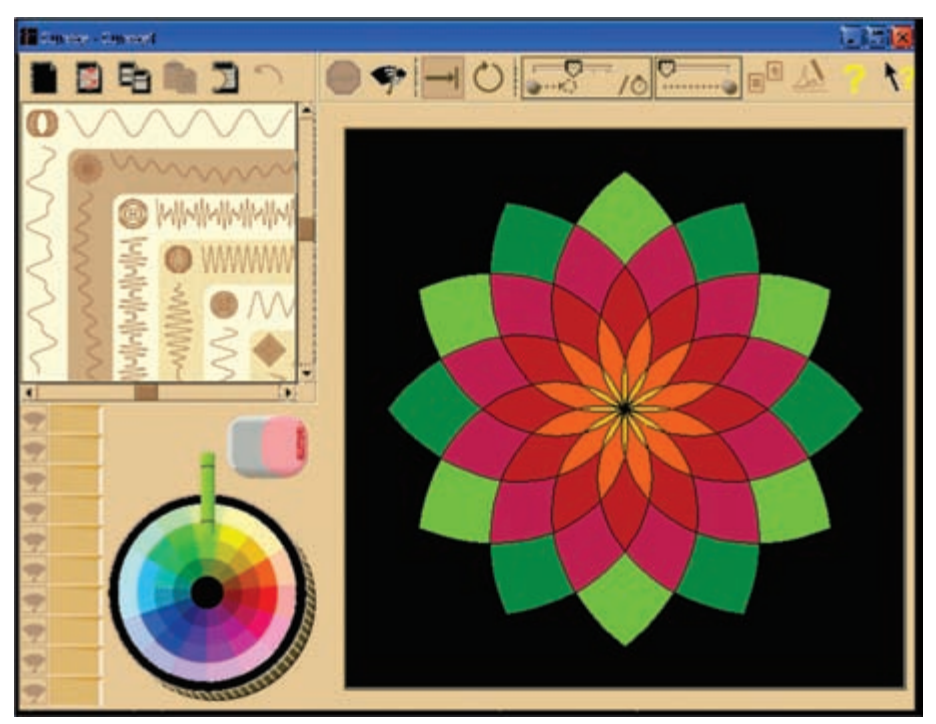

Figura 15 – Interface do Curvay e um exemplo de construção.

O software *Shapari* permite explorar processos recursivos no contexto de transformações no plano – por exemplo, transformações de redução podem ser aplicadas sucessivamente a uma figura inicial e assim obtemos uma figura final que guarda a mesma estrutura da figura inicial em todos os seus detalhes. Esse processo está ilustrado na figura 16.

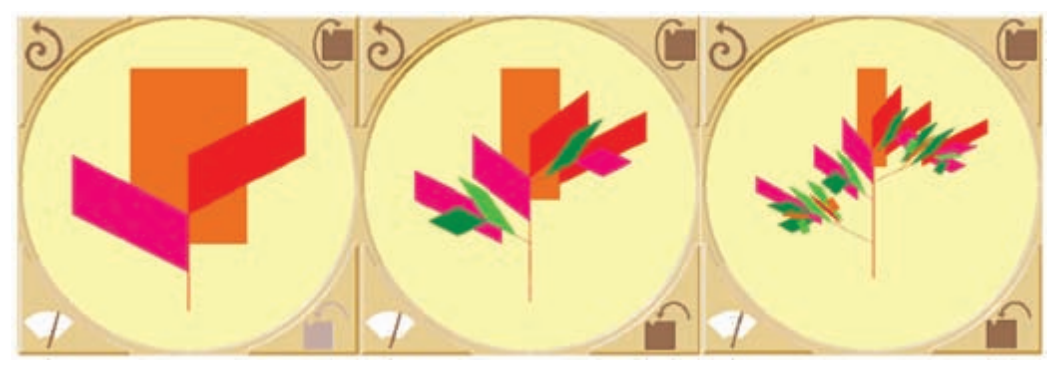

Figura 16 – Ilustração de processo recursivo no Shapari.

O *Shapari* apresenta comandos simples e com alguns cliques do mouse é possível obter interessantes efeitos artísticos, seja utilizando as transformações já existentes ou, de forma mais avançada, criando novas transformações a partir de matrizes 2 x 2.

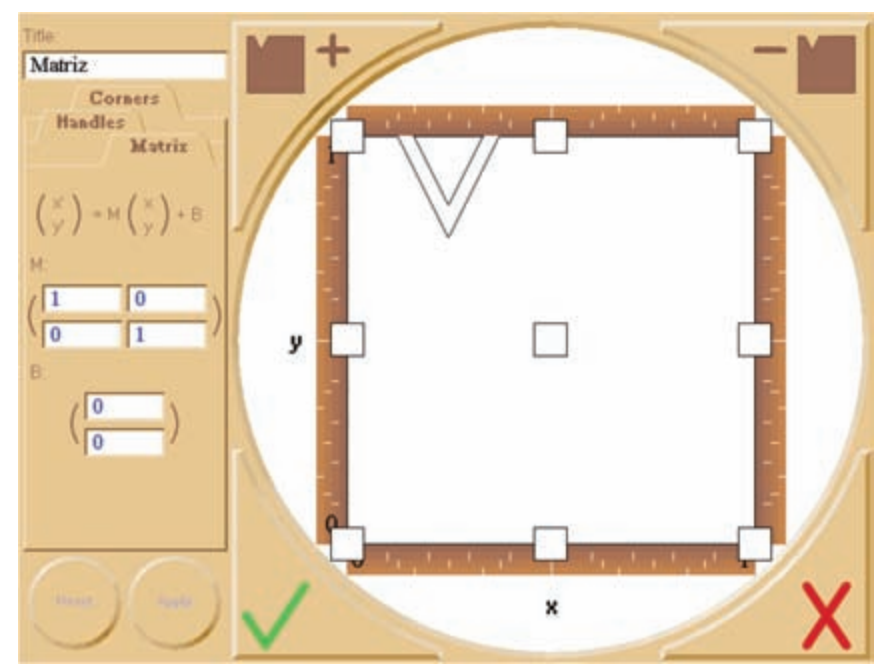

Figura 17 – Janela de edição do Shapari.

Na figura 17 temos a janela de edição de transformações e, conforme indicado na esquerda, os pontos (*x, y*) do plano são transformados em novos pontos (*x', y'*), quando as coordenadas são multiplicadas pela matriz M (2x2); e se, após a multiplicação, é feita a soma com a matriz B (2x1), obtém-se o efeito de translação do ponto. Os valores nas entradas da matriz M determinam o tipo de transformação – compressão/dilatação, rotação, cisalhamento ou ainda composição destas transformações.

O efeito da aplicação de uma transformação nos pontos do plano pode ser visto, de imediato, no quadrado unitário com vértices (0,0), (1,0), (1,1), (0,1), que aparece na figura 17. Vejamos um exemplo: se queremos comprimir os pontos do plano pelo fator 0.5 e depois transladá-los pelo vetor (0.3, 0) informamos ao Shapari , na janela de edição, a transformação a ser feita:

$$
\begin{pmatrix} x' \\ y' \end{pmatrix} = \begin{pmatrix} 0.5 & 0 \\ 0 & 0.5 \end{pmatrix} \cdot \begin{pmatrix} x \\ y \end{pmatrix} + \begin{pmatrix} 0.3 \\ 0 \end{pmatrix}
$$

Ao aplicar a transformação no quadrado unitário temos o seguinte resultado, ilustrado na figura 18: o quadrado unitário tem seu lado reduzido pela metade (fator 0.5) e, após, é transladado segundo o vetor (0.3, 0). As coordenadas dos vértices do novo quadrado são: (0.3, 0), (0.8, 0), (0.8, 0.5) e  $(0.3, 0.5).$ 

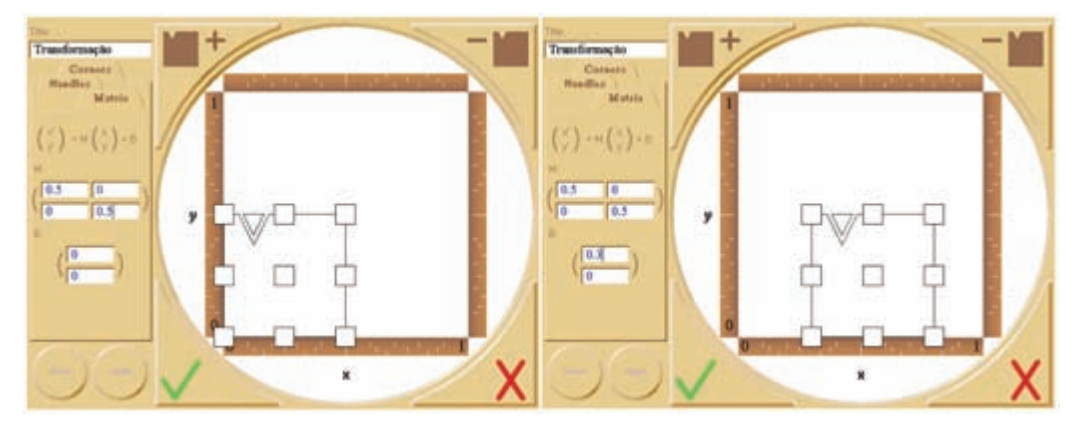

Figura 18 – Transformação aplicada no quadrado unitário.

Com o software *Shapari* podemos trabalhar na escola um novo conteúdo – as transformações geométricas associadas com as matrizes reais 2x2. E também podemos trabalhar com procedimentos recursivos.

Quanto ao software *Curvay*: também tem uma interface simples e intuitiva, e trata de curvas no plano. Ele simula uma caneta que desenha na tela do computador, de forma dinâmica, o movimento de uma partícula. O interessante é que o movimento da partícula é dado pelo movimento de suas coordenadas *x* e *y*. Vamos esclarecer este funcionamento usando como exemplo a trajetória circular de uma partícula. Diferentes são as descrições matemáticas do círculo: ele pode ser visto como o conjunto de pontos P que se mantêm a uma distância constante de um ponto fixo O, este o centro do círculo; também pode ser descrito como o conjunto de pontos (*x, y*) que satisfazem a equação  $(x - a)^2 + (y - b)^2 = r^2$  onde  $(a, b)$  são as coordenadas do centro do círculo e *r* é o raio; ou, ainda, como a curva imagem da função  $f(t) = (a+r \cdot \cos(t), b+r \cdot \sin(t))$ , onde a imagem  $f(t)$  pode ser interpretada como a posição de uma partícula, no instante de tempo *t*, no círculo de centro *(a, b)* e raio *r*.

Para entendimento do funcionamento do *Curvay* é esta última descrição que nos interessa e vamos olhar para o caso particular do círculo de centro (0,0) e raio unitário dado por *f(t) = (cos (t), sen (t))*. O movimento da partícula pode ser descrito da seguinte forma: o componente *x(t) = cos (t)* corresponde a movimento oscilatório, da partícula, na horizontal; também é oscilatório o movimento vertical da partícula, dado pelo componente *y(t) = sen (t)*. Os movimentos dos componentes correspondem ao comportamento das funções trigonométricas e o interessante é que o movimento circular da particula é resultante de uma especial sincronia entre os movimentos oscilatórios horizontal e vertical. Na figura 19 temos a tela do *Curvay* com a partícula em movimento circular e, junto, os movimentos oscilatórios de seus componentes.

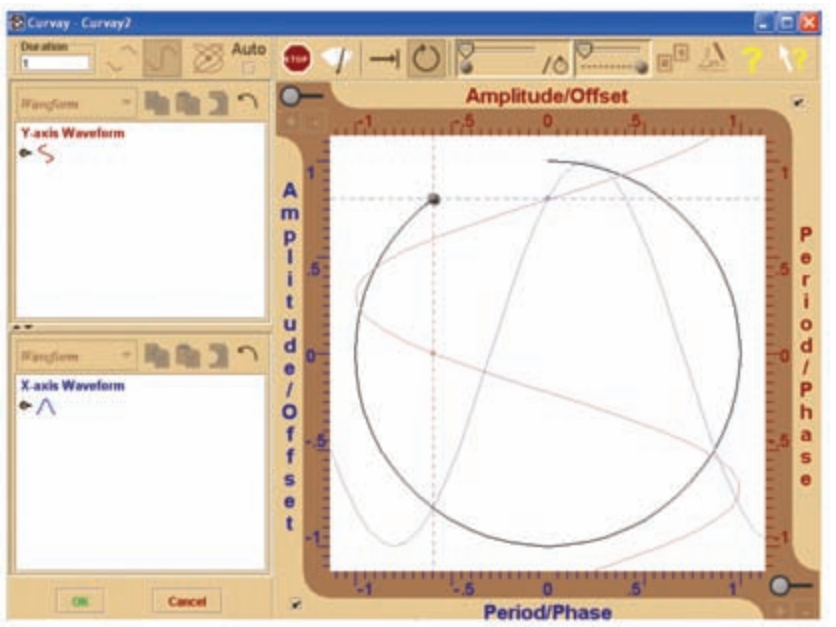

Figura 19 – Movimento circular de partícula.

Agora, mantendo-se o mesmo tipo de movimento oscilatório nos dois componentes e alterando-se, por exemplo, a velocidade de oscilação de um dos componentes, a curva resultante já é bem diferente. Na figura 20 temos a curva correspondente à função *f(t) = (cos (t), sen (3.t))* .

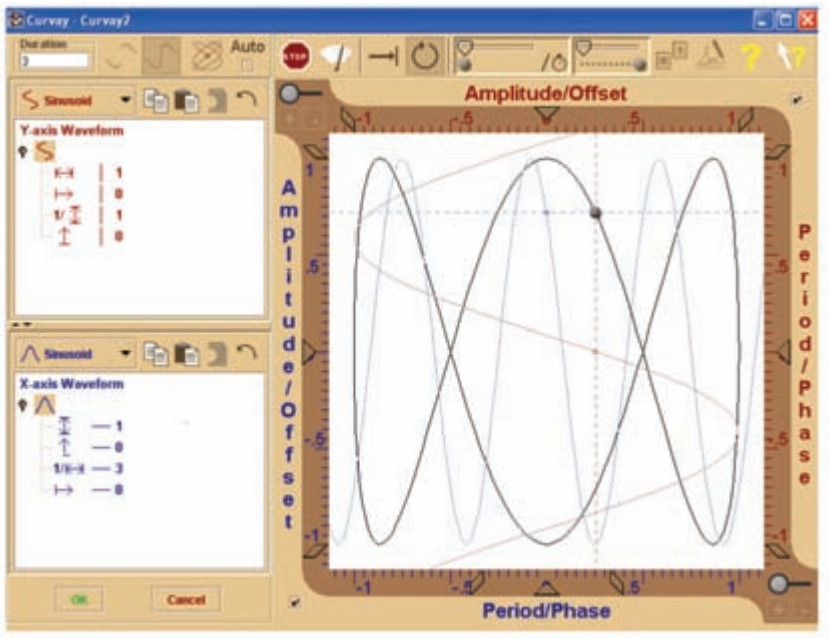

Figura 20 – Curva no Curvay.

Um dos grandes potenciais do software *Curvay* é quanto ao desenvolvimento da intuição para bem entender o movimento de uma partícula a partir do movimento de suas componentes horizontal e vertical.

Esses dois últimos softwares que apresentamos são especialmente interessantes porque permitem trabalhar com conteúdos que não fazem parte do programa de matemática escolar, mas que poderiam fazer! E isto é possível porque eles são objetos concreto-abstratos com os quais o aluno pode explorar conceitos de matemática, inicialmente como uma brincadeira e depois com algum formalismo, e assim é que identificamos o *Shapari* e o *Curvay* como especiais exemplares de *ferramentaparaopensamento.*

### Conclusão

Nesse capítulo procuramos apresentar alguns objetos de aprendizagem e alguns softwares, junto com possibilidades de uso no ensino e aprendizagem da Matemática, tanto em conteúdos que já estão presentes na escola quanto em conteúdos que lá poderiam estar.

Mas muitos são os recursos que temos à disposição na Internet e, assim, critérios de escolhas se fazem necessários. Na apresentação feita, procuramos realçar nos diferentes softwares dois aspectos que julgamos relevantes considerar no momento das escolhas: os conteúdos de matemática que neles estão envolvidos e os recursos disponíveis para que os alunos possam fazer muitos experimentos de pensamento. Isto porque consideramos que as mídias digitais se tornam realmente interessantes quando elas nos ajudam a mudar a dinâmica da sala de aula na direção de valorizar o desenvolvimento de habilidades cognitivas com a concomitante aprendizagem da Matemática. Julgamos que os softwares apresentados pertencem a esta categoria dos interessantes. Nos próximos capítulos outras possibilidades das mídias digitais no ensino da matemática serão apresentadas, junto com relatos das apropriações de uso feitas pelos professores-alunos do Curso de Especialização "Matemática, Mídias Digitais e Didática".

**34**

## **Referências**

BARRA, V. M. *Da Pedra ao Pó*: O Itinerário da Lousa na Escola Paulista do Século XIX. Dissertação (Mestrado em História e Filosofia da Educação) – Pontifícia Universidade Católica de São Paulo, São Paulo, 2001.

DUVAL, R. A Cognitive Analysis of Problems of Comprehension in a Learning of Mathematics. *Educational Studies in Mathematics,* vol. 61, p. 103-131, 2006.

KERN, Newton. *Uma introdução ao pensamento algébrico na sexta série através de relações funcionais*. Dissertação (Mestrado em Ensino de Matemática) – Programa de Pós-Graduação em Ensino de Matemática, UFRGS, Porto Alegre, 2008. Disponível em: <http://hdl.handle.net/10183/ 15584>.

LEVY, P. *Tecnologias da Inteligência*: o futuro do pensamento na era da informática. São Paulo: Editora 34, 1993.

NOSS, R. For A Learnable Mathematics in The Digital Culture. *Educational Studies in Mathematics*, vol. 48, n.1, p. 21-46, oct. 2001.

PAPERT, S. *Logo - computadores e educação*. São Paulo: Brasiliense, 1988.

RADFORD, L. The Anthropology of Meaning. *Educational Studies in Mathematics*, vol. 61, n. 1- 2, p. 39-65, Feb. 2006.

SHAFFER, W. DAVID; CLINTON A. KATHERINE. Toolforthoughts: Reexamining Thinking in the Digital Age. Mind, Culture and Activity, vol. 13, n. 4, California, 2006.